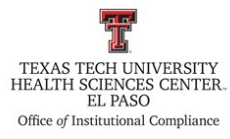

## **Texas Tech University Health Sciences Center El Paso Institutional Compliance Procedure**

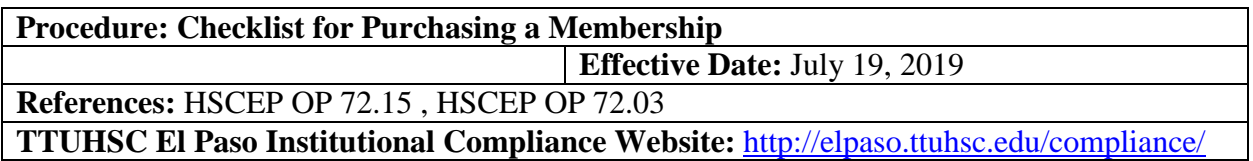

### **Procedure Statement**

The purpose of this procedure is to provide a process when making payment for new or renewing a membership for TTUHSC EP business purposes.

#### **Scope**

Process when making payment for new or renewing a membership for TTUHSC EP business purposes.

## **Procedure**

- 1. Prior to requesting use of the Purchase Card (PCard), take a screen shot of the approved vendor from the TTUHSC El Paso Professional Societies List (elpaso.ttuhsc.edu  $\rightarrow$  Employee Links → eRaider tab → Web Raider → HSC Finance El Paso tab → Procurement Services heading → under Helpful Links)
- 2. If the vendor does not appear, contact Purchasing Office for assistance.
- 3. Before PCard is requested, a copy of the Professional Society page must be shown to Senior Office Assistant or Associate Managing Director.
- 4. Individual requesting the PCard must sign out the card via CITI MasterCard log sheet.
- 5. As you move through the payment process, make sure you print out every step along the way as it will be required in the following step.
- 6. Employee must prepare the following documents:
	- a. Purchasing card transaction cover, the transaction number may be left blank. This will be filled out by the PCard Owner.
	- b. Professional Society page
	- c. Invoice payment confirmation documents
	- d. Vendor Invoice/Dues Notification
	- e. All payment process copies, as stated in step 3.
- 7. Return PCard, document the amount that was charged by vendor and the date when the card was returned in the CITI MasterCard log sheet.

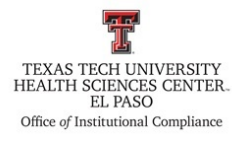

# **Texas Tech University Health Sciences Center El Paso Institutional Compliance Procedure**

8. Place required documentation packet in the PCard Back Up Folder located in the "Institutional Compliance Accounting Reports" binder. Binder can be found in the Associate Managing Director's office.

**Frequency of Review**

As needed.